## ② iPadの設定ボタンを押し、設定画面から Wi-Fiのタブをタップします。

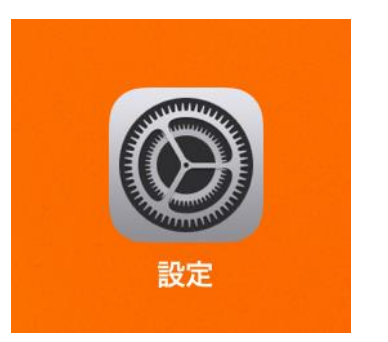

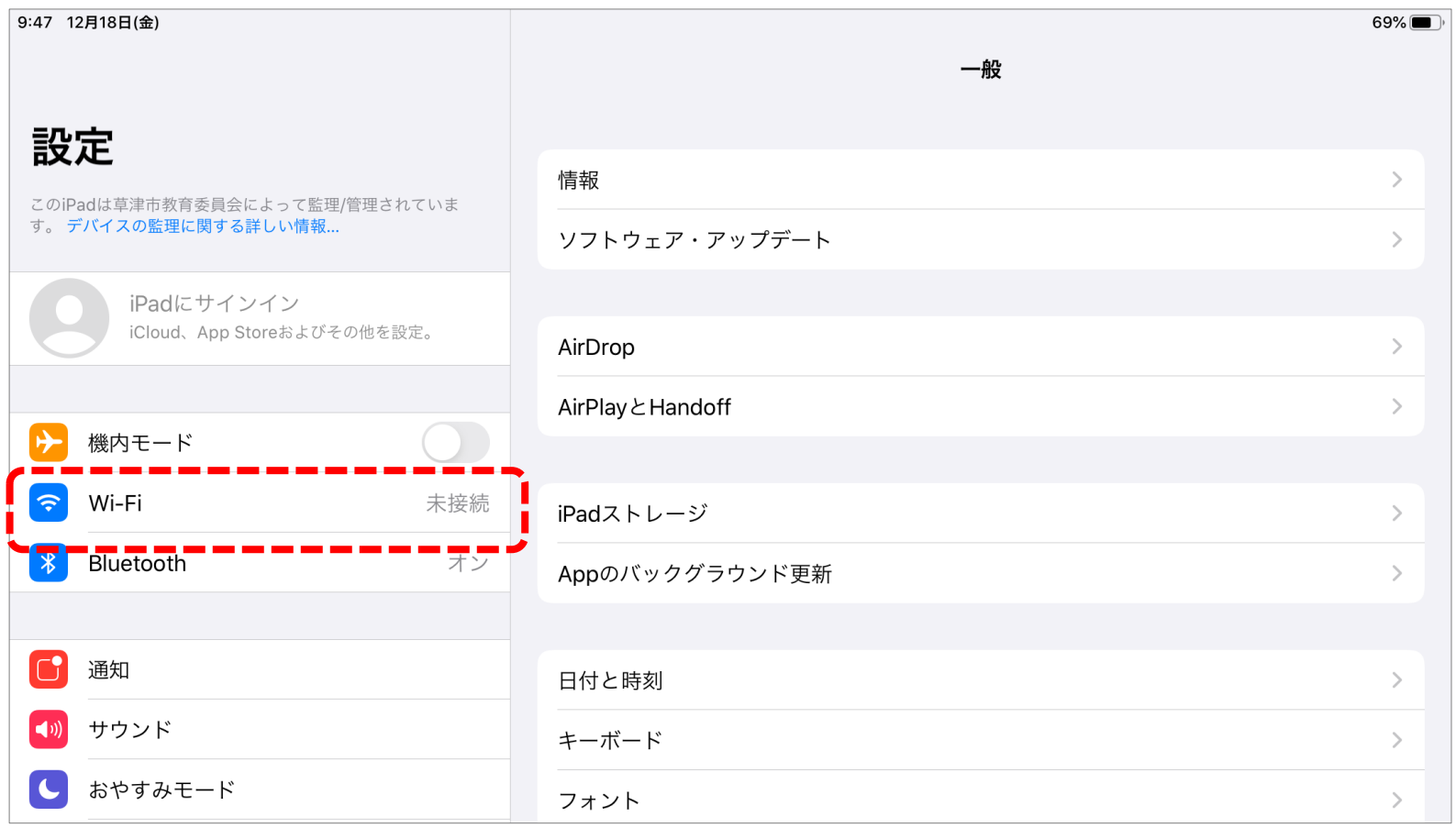

## ③ 表示されるWi-Fiの中から、使用する ネットワークを選びタップする。

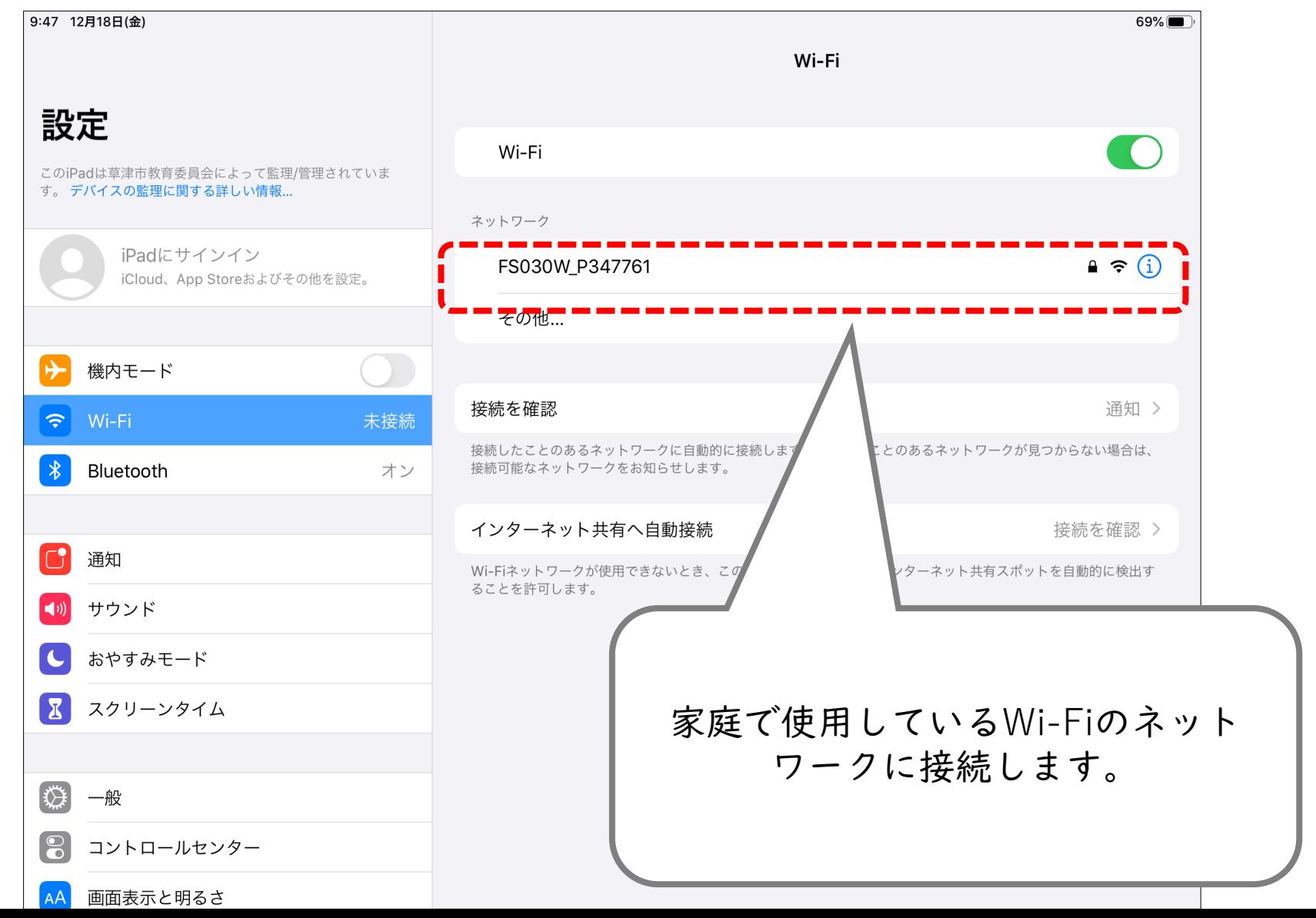

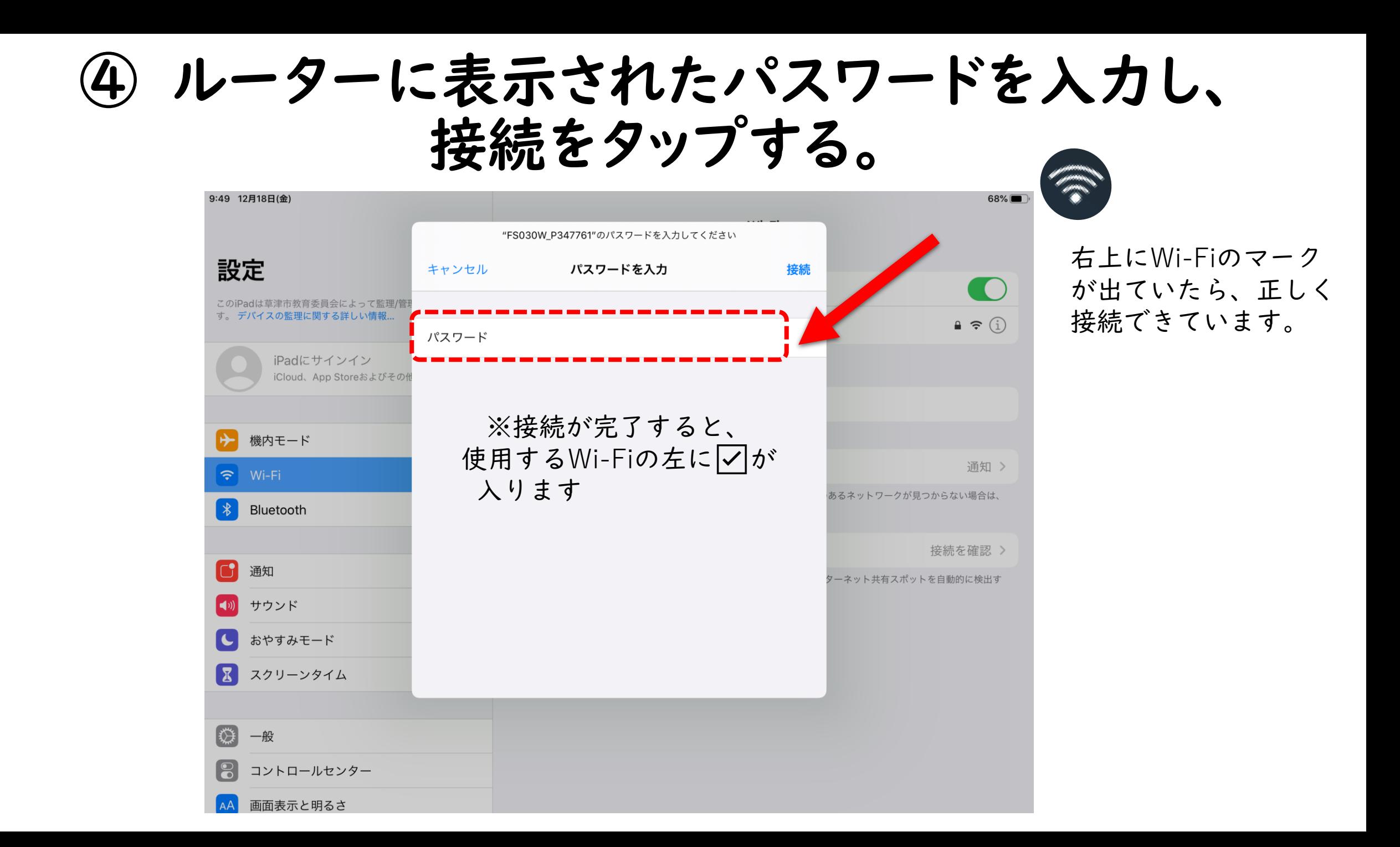